### An Overview of Ti*k*Z A LANGUAGE FOR CREATING GRAPHICS THE TEX WAY

#### Till Tantau

Institute for Theoretical Computer Science University Lübeck

Präsentieren und Dokumentieren, ws 2008/2009

#### **UTLINE**

#### [Goal-Oriented Overview – Creating a Figure](#page-2-0) [How Do I Use Ti](#page-2-0)*k*Z?

[Recreating a Figure From a Biochemistry Textbook](#page-6-0)

#### [Design-Oriented Overview – Design Principles](#page-21-0)

[Paths and Actions](#page-22-0) [Special Syntax for Coordinates](#page-24-0) [Special Syntax for Paths](#page-26-0) [Special Syntax for Nodes](#page-28-0) [Special Syntax for Trees](#page-30-0) [Style Sheets](#page-33-0)

#### [Implementation-Oriented Overview – System Structure](#page-35-0)

[Top Layer: Ti](#page-37-0)*k*Z [Middle Layer:](#page-38-0) PGF Basic Layer [Bottom Layer:](#page-39-0) PGF System Layer [Gallery of Libraries](#page-42-0)

## What Is Ti*k*Z?

- <sup>I</sup> "Ti*k*Z ist *kein* Zeichenprogramm." (Ti*k*Z is not a drawing program.)
- $\blacktriangleright$  TikZ is a T<sub>E</sub>X macro package.
- <span id="page-2-0"></span>I Just as T<sub>E</sub>X provides a special notation for formulas, Ti*k*Z provides a special notation for graphics.

## Formulas In TEX – Graphics in Ti*k*Z

```
In T<sub>EX</sub> you write
```

```
Let \int_0^1\sqrt{\sqrt{x}}\,\, dxbe the integral, \dots
```
and get

Let  $\int_0^1$  $\sqrt{x} dx$  be the integral, . . .

In Ti*k*Z you write See \tikz \draw[->]  $(0, 0)$  --  $(2ex, 1ex)$ ; here \dots

and get See  $\geq$  here  $\dots$ 

### Installation and Usage of the Package.

- 1. Unpack pgf-2.00.tar.gz in texmf/tex/generic and call texhash. (Typically already preinstalled.)
- 2. Add to your documents:

```
\usepackage{tikz} % For LaTeX
\usetikzlibrary{arrows.petri,...}
\input tikz.tex % For plain TeX
\usetikzlibrary{arrows,petri,...}
\usemodule[tikz] % For ConTeXt
```

```
\usetikzlibrary[arrows,petri,...]
```
- 3. Process the file using one of the following:
	- $\blacktriangleright$  pdf(la)tex
	- $\blacktriangleright$  (la)tex and dvips
	- $\blacktriangleright$  (la)tex and dvipdfm
	- $\triangleright$  xe(la)tex and xdvipdfmx
	- $\blacktriangleright$  vtex
	- $\blacktriangleright$  textures
	- $\blacktriangleright$  tex4ht

### History and Getting Help

- I The pgf system underlying TikZ was created for the graphics in my PhD thesis.
- $\blacktriangleright$  The first lines of code were written around 2000.
- The are currently three core developers.
- $\triangleright$  The manual that comes with the package is around 700 pages and *very* detailed.
- $\triangleright$  There is a mailing list where people also other than myself can help you.

## Our Goal: Recreating This Figure.

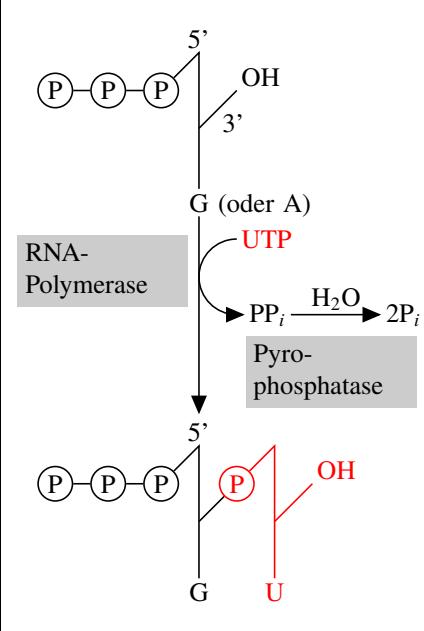

Our aim is to create this figure using Ti*k*Z. The figure is a redrawing of the figure on page 128 of the text book

<span id="page-6-0"></span>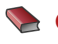

Chirsten Jaussi Biochemie Springer-Verlag, 2005

### DRAWING A SIMPLE LINE.

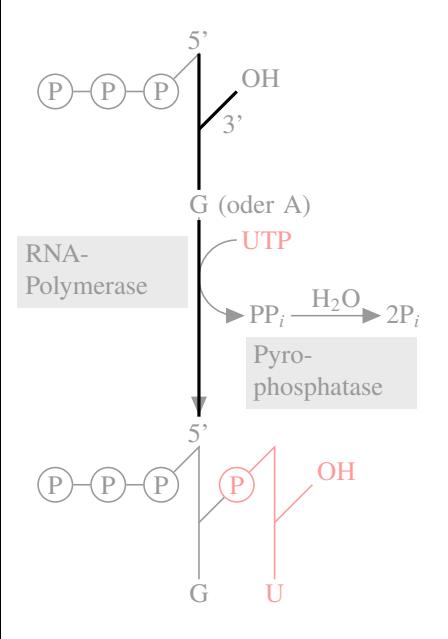

```
\begin{tikzpicture}
  \draw (5mm,59mm) -- (5mm, 41mm);
  \draw (5mm, 49mm) -- (10mm, 54mm);
  \draw (5mm, 37mm) -- (5mm, 11mm);
   ...
```

```
\end{tikzpicture}
```
- $\triangleright$  TikZ-commands have to be given in a {tikzpicture} environment.
- $\blacktriangleright$  The picture size is calculated automatically.
- First command: \draw.

# A Path Consisting of Straight Lines.

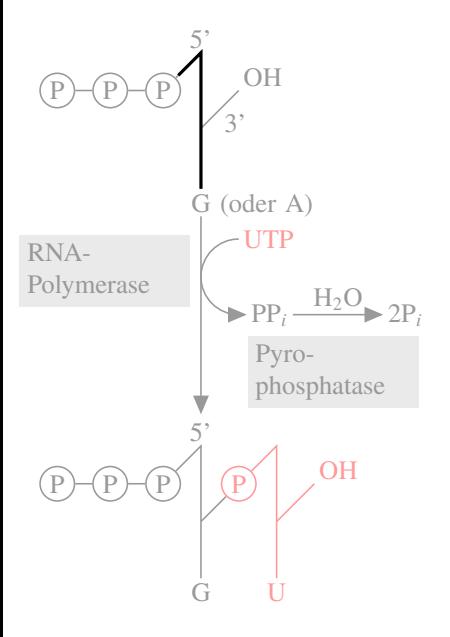

```
\begin{tikzpicture}
  \draw (0mm,54mm) -- (5mm,59mm)
                    -- (5mm, 41mm):
   ...
```
#### \**end**{tikzpicture}

- $\blacktriangleright$  The  $\arccos$  command ist followed by a path.
- $\blacktriangleright$  The path starts with a coordinate.
- $\triangleright$  The path can be continued in straight lines using --.

# A PATH CONTAINING CURVES.

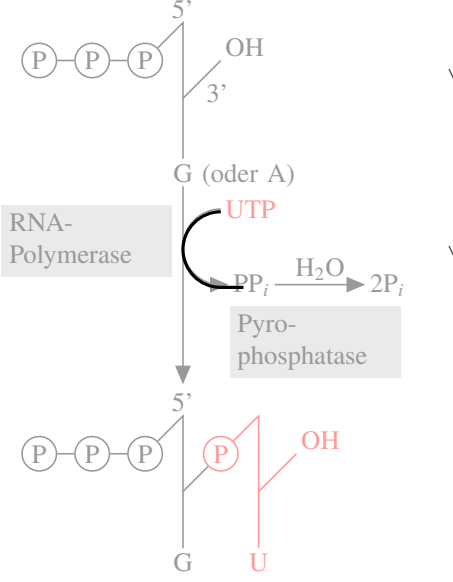

```
\begin{tikzpicture}
 \draw (10mm,34mm)
   arc [start angle=90,
         end angle=270,
         radius=5mm]
     -- ++(3mm,0mm);...
```
#### \**end**{tikzpicture}

- $\triangleright$  An arc can be added to a path using arc.
- $\blacktriangleright$  The parameters of  $\Delta$ arc are
	- 1. start angle,
	- 2. end angle and
	- 3. radius.
- $\blacktriangleright$  A coordinate prefixed by  $++$  is relative.

# A PATH CONTAING CIRCLES.

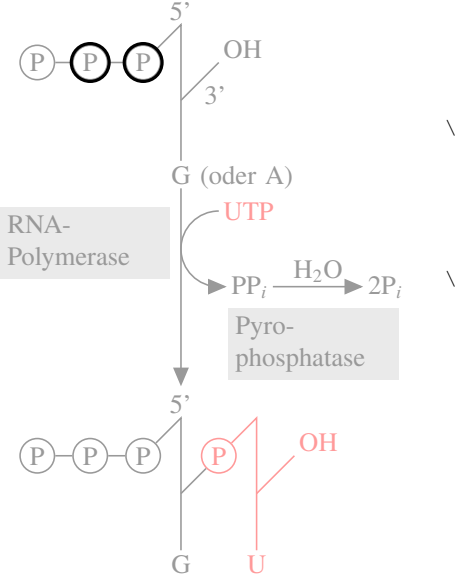

```
\begin{tikzpicture}
 \draw ( 0mm,54mm)
   circle [radius=2.5mm];
 \draw (-7mm, 54mm)
    circle [radius=2.5mm];
```

```
\end{tikzpicture}
```
...

- $\triangleright$  A circle can be added to a path using circle.
- $\triangleright$  The parameter of a circle are the radius, the center is given by the previous coordinate.

# A Path With Two Rectangles.

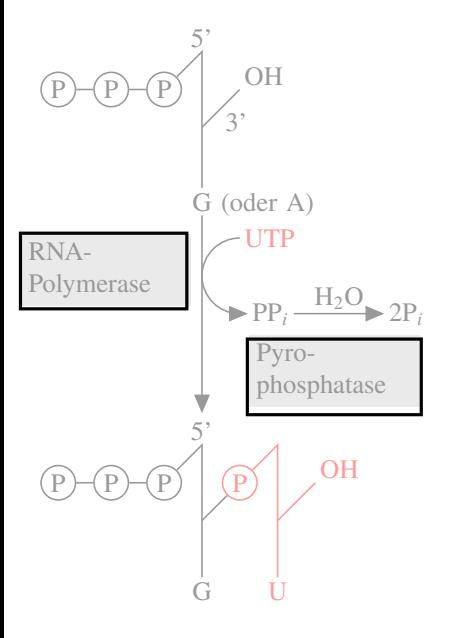

```
\begin{tikzpicture}
  \draw (-19mm,25mm) -- (-19mm,35mm)
          (3mm,35mm) -- (3mm,25mm)-- cycle
    (11mm,21mm) rectangle (34mm,11mm);
  ...
```

```
\end{tikzpicture}
```
- $\triangleright$  A path may consist of several parts.
- $\blacktriangleright$  A part can be closed using  $-\text{cycle}$ .
- $\triangleright$  A rectangle can be created using rectangle.

## PATHS CAN BE FILLED.

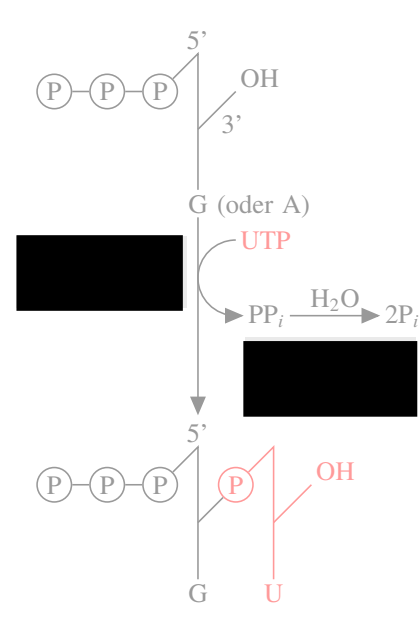

```
\begin{tikzpicture}
 \fill
    (-19mm,25mm)rectangle (3mm,35mm)
    (11mm,21mm) rectangle (34mm,11mm);
  ...
```

```
\end{tikzpicture}
```
- $\triangleright$  The  $\setminus$ **fill** command fills a path.
- $\blacktriangleright$  It is possible to fill and draw a path.

## Colors Are Specified Using Options.

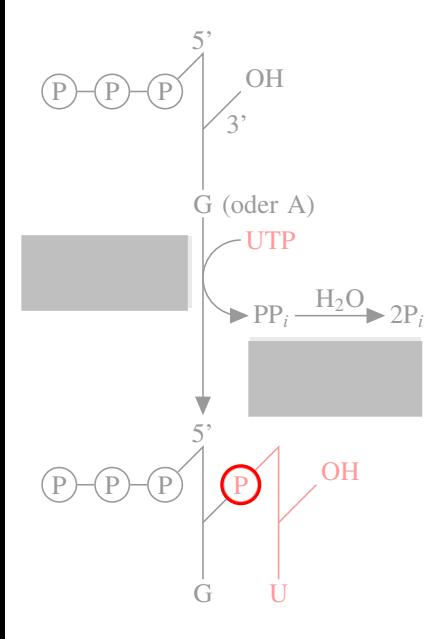

```
\fill[lightgray]
(-19mm,25mm) rectangle ++(22mm,10mm)
(11mm,21mm) rectangle ++(23mm,-10mm);
\draw[red]
  (10mm,2mm) circle [radius=2.5mm];
```

```
\end{tikzpicture}
```
...

 $\triangleright$  Colors are specified using options given in square brackets.

## ARROW TIPS ARE SPECIFIED USING OPTIONS.

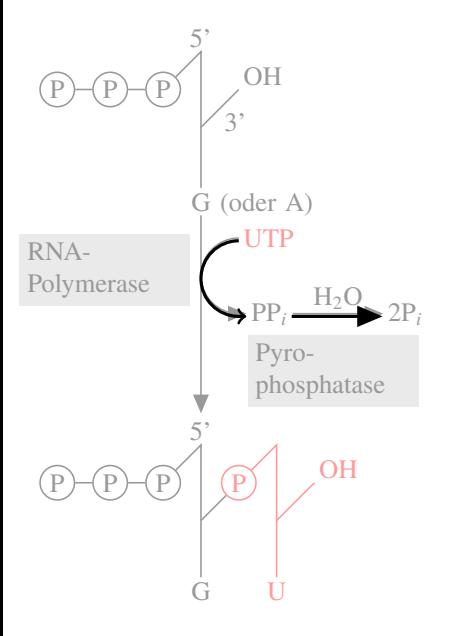

```
\begin{tikzpicture}
  \draw [->]
    (10mm,34mm) arc (90:270:5mm)
                  -- (11mm, 24mm);
  \draw [-triangle 45]
    (17mm, 24mm) -- (27mm, 24mm);
  ...
```
#### \**end**{tikzpicture}

- $\blacktriangleright$  Arrow tips are set using an option with a hyphen in the middle.
- $\triangleright$  Whatever is left of the hyphen specifies the start arrow tip.
- $\blacktriangleright$  Whatever is right of the hyphen specifies the end arrow tip.
- $\blacktriangleright$  There are numerous predefined arrow tips.

# LABELS ARE ADDED USING NODES.

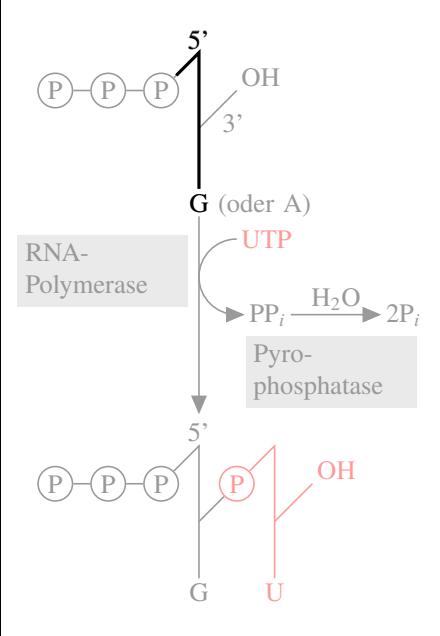

```
\begin{tikzpicture}
  \draw (2mm,56mm)
    -- (5mm,59mm) node [above] {5'}
    -- (5mm, 41mm) node [below] \{G\};
  ...
\end{tikzpicture}
```

```
\triangleright Nodes are used for adding text.
```
- $\blacktriangleright$  The preceding coordinate and options specify the exact placement.
- $\blacktriangleright$  The node text is given in curly braces.
- lacktriangleright Nodes are added after the path has been drawn and filled.

## Edge Labels Are Also Added Using Nodes.

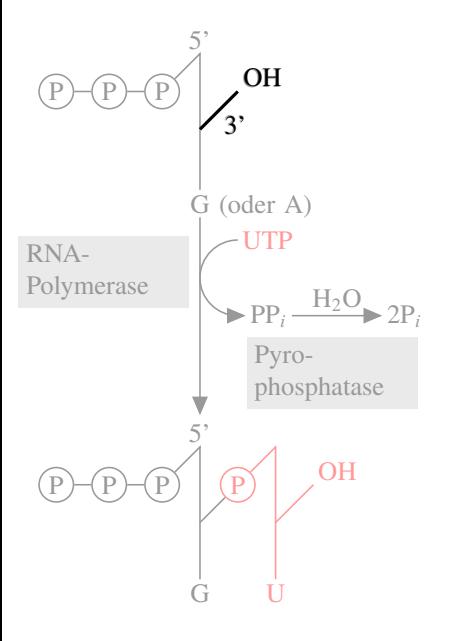

```
\begin{tikzpicture}
  \draw (5mm,49mm) -- (10mm,54mm)
  node [above right] {OH}
  node [midway,below right] {3'};
  ...
\end{tikzpicture}
```
- $\blacktriangleright$  It is possible to add multiple nodes at the same place.
- $\triangleright$  The midway option will place a node at the middle of the previous path segment.

# Nodes Can Have Special Shapes.

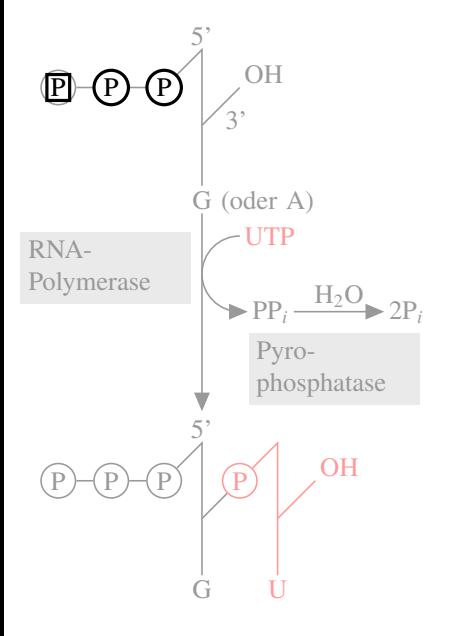

```
  \begin{tikzpicture}
  \draw
   (-14mm,54mm) node [draw] \{P\};
```

```
\draw
    (-7mm,54mm) node [circle,draw]{P};
 \node at (0mm,54mm)[circle,draw]{P};
  ...
\end{tikzpicture}
```
- $\blacktriangleright$  The first path does not contain any lines. Nothing is drawn.
- $\blacktriangleright$  The draw option specifies that the node's shape should be drawn.
- $\triangleright$  The circle specifies a circular shape.
- $\triangleright$  The  $\setminus$ **node** command is just an abbreviation.

### Nodes Can Be Filled.

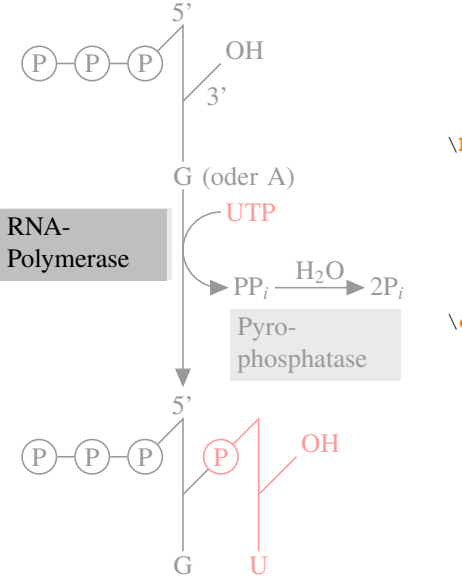

```
\begin{tikzpicture}
  \node at (3mm,35mm)
    [below left,
     fill=lightgray,
     text width=2cm]
   {RNA-\\Polymerase};
```

```
\end{tikzpicture}
```
...

- $\triangleright$  Use text width to specify a node's (text) width.
- $\triangleright$  Use filler to specify a color for filling.

### Nodes Can Be Named.

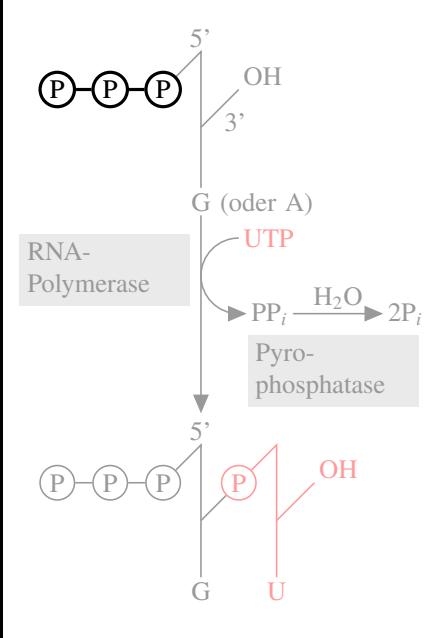

```
\begin{tikzpicture}
 \node at (-14mm, 54mm)
    [circle,draw,name=p1] {P};
 \node at (-7mm, 54mm)
    [circle,draw,name=p2] {P};
 \node at (0mm,54mm)
    [circle,draw,name=p3] {P};
```

```
\frac{draw}{p1} -- (p2) -- (p3);
\end{tikzpicture}
```
- $\triangleright$  You can assign a name to a node using name=.
- ► Later, a named node can be used "like a coordinate."

## THE COMPLETE PICTURE.

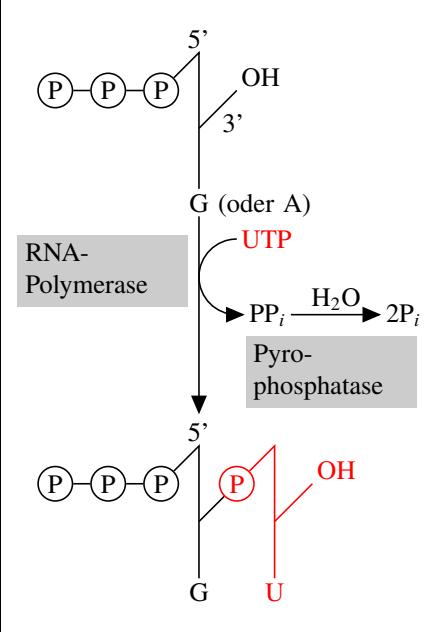

The whole picture can be created using the just-described methods.

## Basic Design Principles Underlying Ti*k*Z.

- 1. Pictures consist of path, to which actions are applied.
- 2. Special syntax for coordinates.
- 3. Special syntax for paths.
- 4. Special syntax for nodes.
- 5. Special syntax for trees.
- <span id="page-21-0"></span>6. Style sheets configure the way things look.

### Design Principle: Paths and Actions **THE CONCEPT**

#### Design Principle

All Ti*k*Z graphics consist of paths to which one or more actions are applied.

Actions are specified using options:

- $\triangleright$  draw will draw (stroke) a path.
- $\blacktriangleright$  fill will fill a path.
- $\blacktriangleright$  shade will shade the path.
- $\triangleright$  pattern will fill the path using a pattern.
- $\triangleright$  clip will clip the rest of the figure against the path.

<span id="page-22-0"></span>The command  $\d$ **c**  $\d$  is an abbreviation for  $\partial$ .

## Design Principle: Paths and Actions **EXAMPLES**

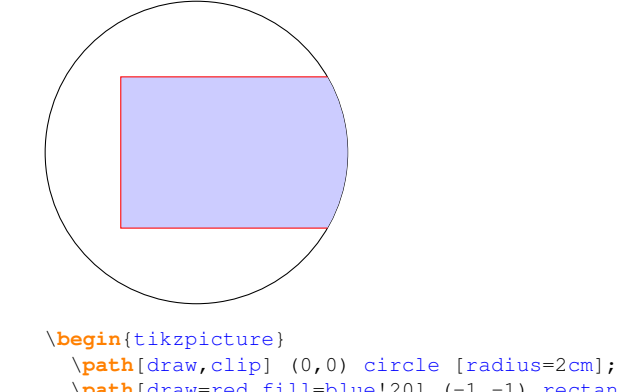

```
\path[draw=red,fill=blue!20] (-1,-1) rectangle (3,1);
\end{tikzpicture}
```
## Design Principle: Syntax for Coordinates **THE CONCEPT**

#### Design Principle

Coordinates are given in parentheses. Different coordinate systems are possible.

Supported coordinate systems:

- $\blacktriangleright$  Cartesian
- $\blacktriangleright$  affine
- $\blacktriangleright$  polar 2D
- $\blacktriangleright$  isometric 3D
- $\blacktriangleright$  barycentric
- <span id="page-24-0"></span> $\blacktriangleright$  user defined

#### Design Principle: Syntax for Coordinates **EXAMPLES**

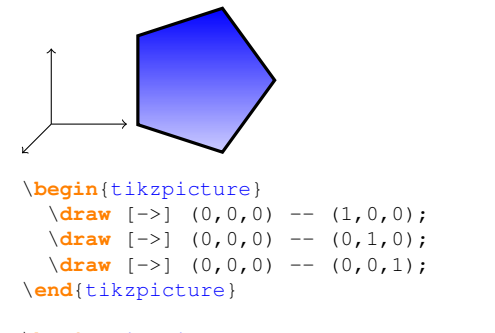

```
\begin{tikzpicture}
  \draw [top color=blue, bottom color=blue!20, draw, very thick]
    (0:1cm) --(72:1cm) --(144:1cm) --(216:1cm) --(288:1cm) --cycle;
\end{tikzpicture}
```
## Design Principle: Syntax for Paths **THE CONCEPT**

#### DESIGN PRINCIPLE

<span id="page-26-0"></span> $\blacktriangleright$  ...

Paths are specified using a sequence of path extension operations. Possible path operations:

- $\triangleright$  Starting a new path part.
- $\blacktriangleright$  -- extends the path in a straight line.
- $\triangleright$  arc extends the path using an arc.
- ▶ .. extends the path using a Bézier curve.
- $\triangleright$  parabola extends the path using a parabola.
- $\triangleright$  sin extends the path using a sine curve.
- $\triangleright$  plot extends the path based on plot data.
- $\triangleright$  to extends the path using a user-defined method.

#### Design Principle: Syntax for Paths **EXAMPLES**

```
\begin{tikzpicture}[thick]
 \draw (0,1) cos (1.5,0) sin (3,-1);
 \draw [pattern=fivepointed stars,pattern color=blue!80]
        (4,0) parabola[parabola height=1cm] (6,0);
\end{tikzpicture}
```
## Design Principle: Syntax for Nodes **THE CONCEPT**

#### Design Principle

Nodes are put at certain places along a path. Nodes have a shape and a text label.

#### Possible shapes:

- $\blacktriangleright$  rectangle
- $\blacktriangleright$  circle
- $\blacktriangleright$  ellipse
- $\blacktriangleright$  diamond
- ▶ breakdown diode IEC
- <span id="page-28-0"></span> $\blacktriangleright$  ...

## Design Principle: Syntax for Nodes **EXAMPLES**

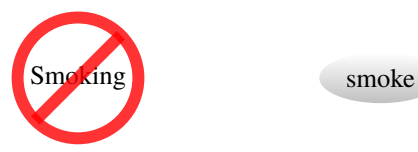

```
\begin{tikzpicture}
 \node at (0,0)
    [forbidden sign,line width=1ex,draw=red,draw opacity=.8]
      {Smoking};
```

```
\node at (4,0)
    [ellipse,top color=white,bottom color=lightgray]
      {smoke};
\end{tikzpicture}
```
### Design Principle: Syntax for Tree **THE CONCEPT**

#### Design Principle

The child operation adds children to a node. Trees are created recursively using this operation.

The appearance of trees is governed by options:

- $\blacktriangleright$  The sibling and parent-to-child distance.
- $\blacktriangleright$  The child's shape.
- <span id="page-30-0"></span> $\triangleright$  The appearance of the line connecting a parent and its child.

### Design Principle: Syntax for Tree Basic Example

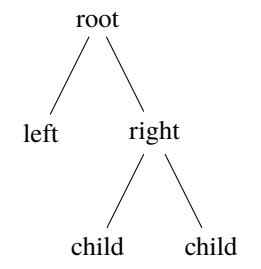

```
\begin{tikzpicture}
 \node {root}
 child {node {left}}
 child {node {right}
   child {node {child}}
   child {node {child}}
 };
\end{tikzpicture}
```
### Design Principle: Syntax for Tree Complex Example

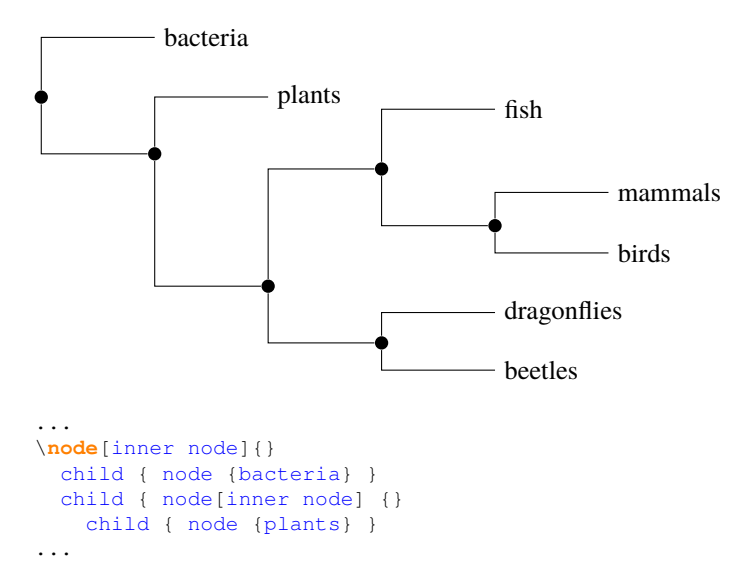

### DESIGN PRINCIPLE: STYLE SHEETS **THE CONCEPT**

#### Design Principle

A style is a configurable set of options that are automatically or explicitly set in certain situations.

- $\triangleright$  You define a style named  $f \circ \circ$  by saying  $f \circ \circ /$ . style=some options.
- $\triangleright$  Using foo anywhere will insert some options.
- $\triangleright$  Styles can use other styles.
- <span id="page-33-0"></span> $\triangleright$  Extensive use of styles makes code more readable and graphics more consistent (similar to  $HTML$  and css).

### DESIGN PRINCIPLE: STYLE SHEETS AN EXAMPLE

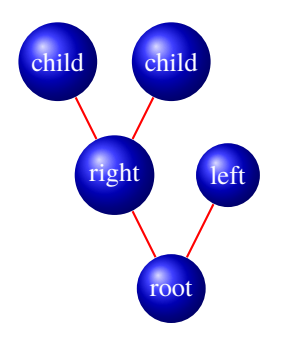

```
\begin{tikzpicture}
  [edge from parent/.style=
     {draw, red, thick},
   every node/.style=
     {circle,
      ball color=blue,
      text=white},
   grow=up]
```

```
\node {root}
 child {node {left}}
 child {node {right}
   child {node {child}}
   child {node {child}}
 };
\end{tikzpicture}
```
## The Layers Below Ti*k*Z.

TikZ is part of the **PGF** package and it just provides a "simple syntax":

- 1. Top layer: Ti*k*Z Syntax
	- $\blacktriangleright$  Easy to use for humans.
	- $\blacktriangleright$  Succinct.
	- $\blacktriangleright$  Slow.
- 2. Middle layer: pgf base layer
	- $\blacktriangleright$  T<sub>E</sub>X macros for creating figures.
	- $\blacktriangleright$  Easy to use for other packages.
	- $\blacktriangleright$  Verbose.
	- $\triangleright$  Quick.
- <span id="page-35-0"></span>3. Bottom layer: pgf system layer
	- $\triangleright$  Minimalistic set of T<sub>EX</sub> macros for creating figures.
	- $\triangleright$  Different implementation for each backend driver.
	- $\blacktriangleright$  Extremely difficult to use.
	- Extremely fast (as fast as normal T<sub>E</sub>X).

### LET'S TRACE A COMMAND.

We trace the following command through the layers:  $\frac{draw}{0,0}$  -- (30:10pt) -- (60:10pt) -- cycle;

It looks like this:  $\triangleright$ 

### Transformation Done By Ti*k*Z.

#### The command

 $\frac{draw}{0,0}$  --  $(30:10pt)$  --  $(60:10pt)$  -- cycle;

is translated to the following pgf basic layer code by Ti*k*Z:

```
\pgfpathmoveto{\pgfpointxy{0}{0}}
\pgfpathlineto{\pgfpointpolar{30}{10pt}}
\pgfpathlineto{\pgfpointpolar{60}{10pt}}
\pgfpathclose
\pgfusepath{draw}
```
### Transformations Done By the pgf Basic Layer.

#### The commands

```
\pgfpathmoveto{\pgfpointxy{0}{0}}
\pgfpathlineto{\pgfpointpolar{30}{10pt}}
\pgfpathlineto{\pgfpointpolar{60}{10pt}}
\pgfpathclose
\pgfusepath{draw}
```
are translated to the following pgf system layer command:

```
\pgfsys@moveto{0pt}{0pt}
\pgfsys@lineto{8.660254pt}{5pt}
\pgfsys@lineto{5pt}{8.660254pt}
\pgfsys@closepath
\pgfsys@stroke
```
#### Transformations Done By the pgf System Layer.

GENERATION OF SPECIAL COMMANDS FOR DVIPS.

#### The commands

```
\pgfsys@moveto{0pt}{0pt}
\pgfsys@lineto{8.660254pt}{5pt}
\pgfsys@lineto{5pt}{8.660254pt}
\pgfsys@closepath
\pgfsys@stroke
```
are translated to the following for dvips:

```
\special{ps:: 0 0 moveto}
\special{ps:: 8.627899 4.98132 lineto}
\special{ps:: 4.98132 8.627899 lineto}
\special{ps:: closepath}
\special{ps:: stroke}
```
#### Transformations Done By the pgf System Layer.

GENERATION OF SPECIAL COMMANDS FOR PDFTEX.

#### The commands

```
\pgfsys@moveto{0pt}{0pt}
\pgfsys@lineto{8.660254pt}{5pt}
\pgfsys@lineto{5pt}{8.660254pt}
\pgfsys@closepath
\pgfsys@stroke
```
are translated to the following for pdftex:

```
\special{pdf: 0 0 m}
\special{pdf: 8.627899 4.98132 l}
\special{pdf: 4.98132 8.627899 l}
\special{pdf: h}
\special{pdf: S}
```
#### Transformations Done By the pgf System Layer.

GENERATION OF SPECIAL COMMANDS FOR TEX4HT.

#### The commands

```
\pgfsys@moveto{0pt}{0pt}
\pgfsys@lineto{8.660254pt}{5pt}
\pgfsys@lineto{5pt}{8.660254pt}
\pgfsys@closepath
\pgfsys@stroke
```
are translated to the following for tex4ht:

```
\special{t4ht=<path d="M 0 0
                        L 8.660254 5
                        L 5 8.660254
                        Z"
                    style="stroke">}
```
## Ti*k*Z Comes With Several Libraries

- ▶ A TikZ library provides addditional features or additional options.
- $\triangleright$  You include a library by saying \usetikzlibrary{some lib}.
- <span id="page-42-0"></span> $\blacktriangleright$  The list of libraries includes:
	- Additional arrow tips.
	- $\triangleright$  Drawing automata, E/R-diagrams, mind maps and Petri nets.
	- $\blacktriangleright$  Adding backgrounds to pictures.
	- $\triangleright$  Drawing calendars.
	- $\blacktriangleright$  Forming connected chains of nodes.
	- $\triangleright$  Decorating paths.
	- $\blacktriangleright$  Predefined transparency patterns.
	- $\triangleright$  Fitting nodes around a set of coordinates.
	- $\blacktriangleright$  Filling patterns.
	- $\blacktriangleright$  Addditional shapes.

#### LIBRARY: ARROWS

#### A Library Defining Additional Arrow Tips

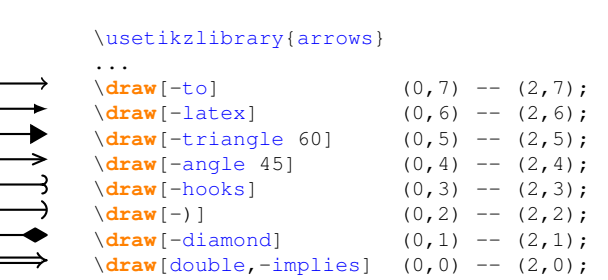

#### LIBRARY: AUTOMATA

#### A Library Defining Styles For Drawing Automata

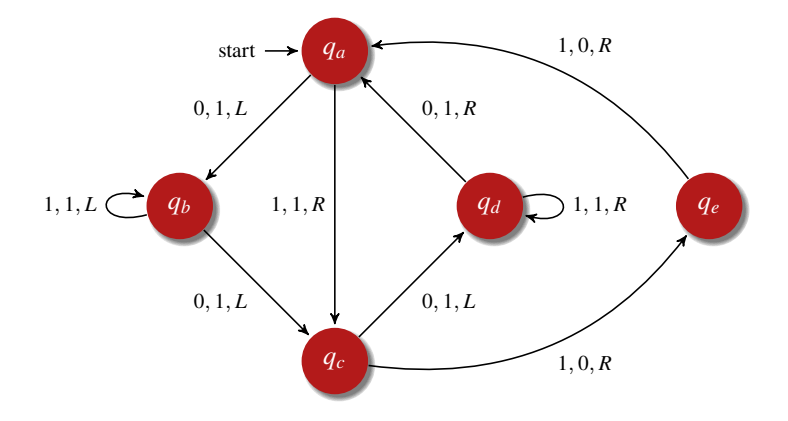

#### LIBRARY: AUTOMATA

#### A Library Defining Styles For Drawing Automata

```
\usetikzlibrary{automata}
\begin{tikzpicture}
   [->,auto=right, node distance=2cm,
   >=stealth', shorten >=1pt, semithick,
   every state/.style={draw=none, fill=structure.fg,
                        text=white, circular drop shadow},
   every edge/.style={font=\footnotesize, draw}]
```

```
\setminus \text{node}[initial, state] (q_a) {\setminus \text{sq}_a;};
\node[state] (q_b) [below left=of q_a] {$q_b$};
\node[state] (q_d) [below right=of q_a] {$q_d$};
\node[state] (q_c) [below right=of q_b] {$q_c$};
\node[state] (q_e) [right=of q_d] {$q_e$};
\frac{draw (q a) edge}{dq} node \{50, 1, L5\} (q_b)edge node {$1,1,R$} (q_c)
```

```
(q_b) edge [loop let] node \{51, 1, L5\} (q_b)edge node {$0,1,L$} (q_c)
       (q, c) edge node \{50, 1, L5\} (q d)
            edge [bend right] node {$1,0,R$} (q_e)
       (q_d) edge [loop right] node {$1,1,R$} (q_d)
            edge node \{50, 1, R5\} (q_a)(a_e) edge [bend right] node \{S1,0,RS\} (q a);
\end{tikzpicture}
```
### LIBRARY: PETRI

A Library For Drawing Petri Nets

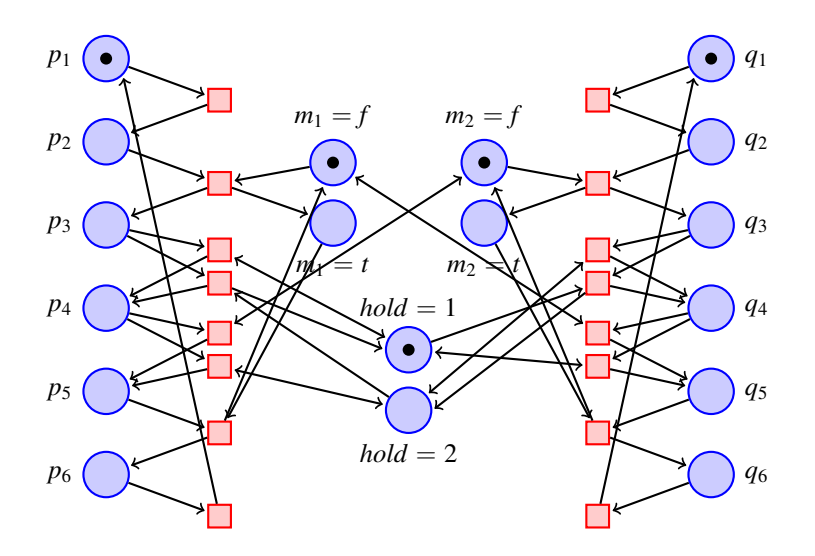

#### LIBRARY: PETRI

#### A Library For Drawing Petri Nets

```
\usetikzlibrary{petri}
...
\node[place,label=left:$p_1$,tokens=1] (p1) at (0,1) {};
\node[place,label=left:$p_2$,tokens=0] (p2) at (0,2) {};
...
\node[transition] at (1.5,1.5) {} edge [pre] (p1)
                                   edge [post] (p2);
\node[transition] at (1.5,2.5) {} edge [pre] (p2)
                                   edge [pre] (m1f)
                                   edge [post] (p3)
                                   edge [post] (m1t);
\node[transition] at (1.5,3.3) {} edge [pre] (p3)
                                   edge [post] (p4)
                                   edge [pre and post] (h1);
```
### LIBRARIES: SHAPES

#### A Set of Libraries Defining New Shapes

```
\node<sup>[draw,ellipse] {hello}; \left( hello</sup>
\setminus \text{node}[draw,diamond] {hello}; \setminus hello
\setminus \text{node}[draw, kite] {hello}; \setminus hello
\node[draw,cylinder] {hello}; (hello)
\node[draw,single arrow] {hello}; hello
\setminus \text{node}[draw, cloud callout] {hello}; \setminus hello
```
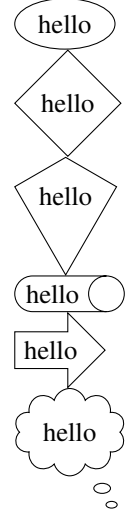

#### LIBRARIES: DECORATIONS

Libraries For "Decorating" Paths In Complex Manners.

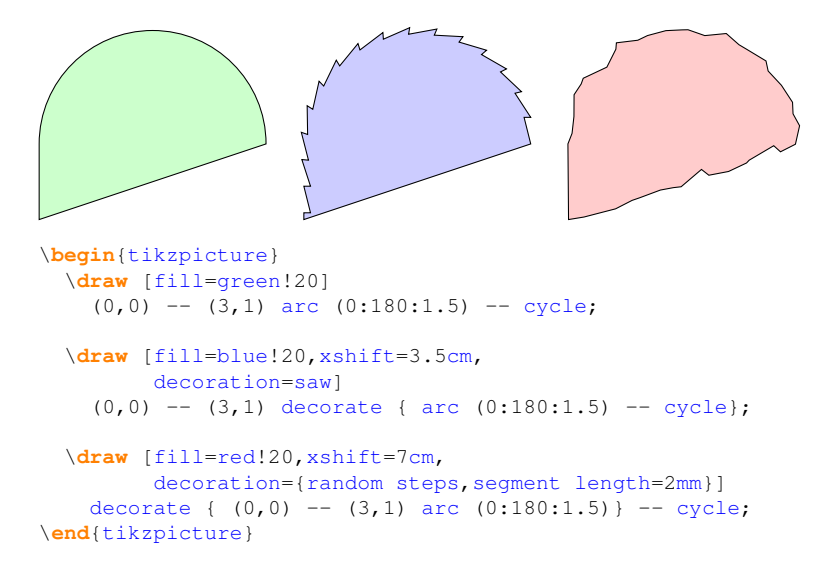

#### LIBRARIES: DECORATIONS

Libraries For "Decorating" Paths In Complex Manners.

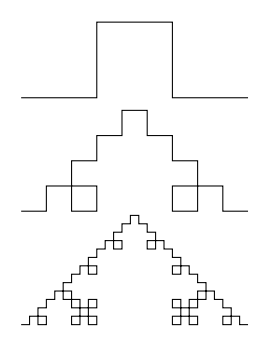

\**begin**{tikzpicture}[decoration=Koch curve type 1] \**draw** decorate{ (0,0) -- (3,0) }; \**draw** decorate{ decorate{ (0,-1.5) -- (3,-1.5) }}; \**draw** decorate{ decorate{ decorate{ (0,-3) -- (3,-3) }}}; \**end**{tikzpicture}

#### **SUMMARY**

- $\triangleright$  TikZ provides a set of T<sub>E</sub>X macros for creating figures directly inside TEX.
- $\triangleright$  TikZ works with all standard backend drivers and formats.
- $\triangleright$  TikZ has a powerful, consistent syntax.
- $\triangleright$  TikZ is especially suited for small or highly structured figures.